# Voyager Focus UC

User Guide

### **Contents**

```
Overview 3
  Headset 3
  Charge stand* 4
  USB Bluetooth adapter 4
Connect and pair 5
  Connect to PC 5
  Configure USB adapter 5
  Pair to mobile device 5
  Pair USB adapter again 6
Fit and charge 7
  Wear on the right or left 7
  Charge your headset 7
  Check headset battery status 7
Load software 8
The basics 9
  Make/Take/End Calls 9
  Mute/unmute 10
  Mute on reminder* 10
  OpenMic 10
  Volume 10
  Play or pause music 10
  Track selection 10
  Use sensors 10
  ANC 11
More Features 12
  DeepSleep Mode 12
  Answer calls from a second device 12
  Change language 12
  Update firmware 12
What's in the box 13
  Accessories 13
Troubleshoot 14
Support 16
```
## <span id="page-2-0"></span>**Overview**

Headset

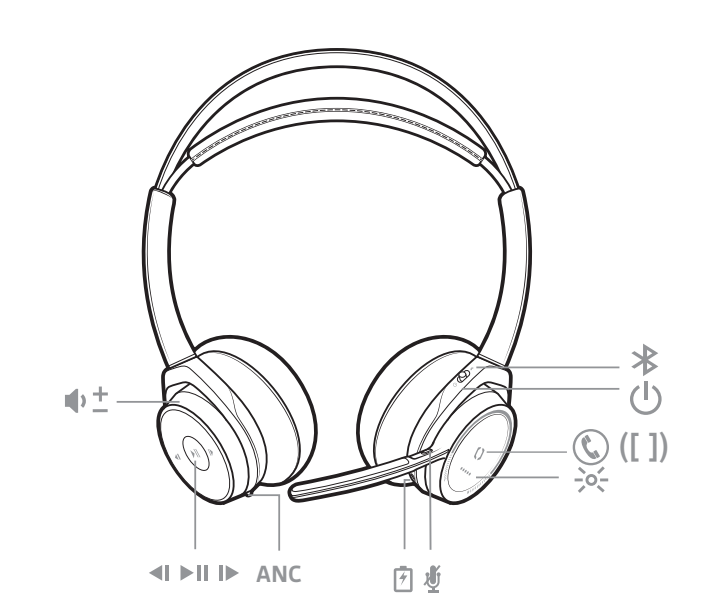

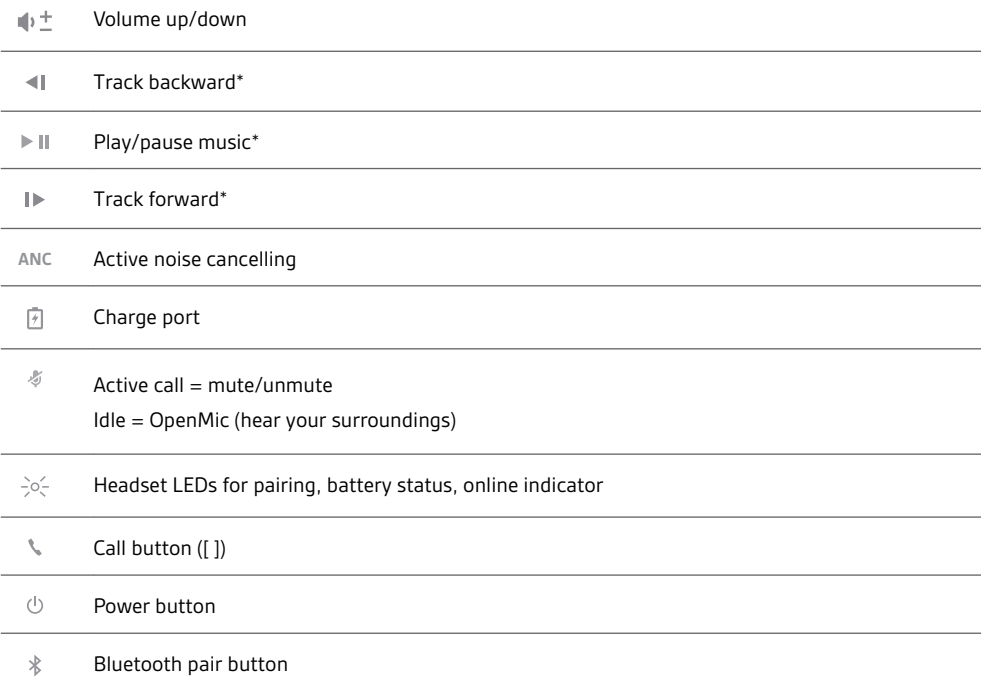

**NOTE** *\*Functionality varies by application. Does not function with web-based apps.*

<span id="page-3-0"></span>Charge stand\*

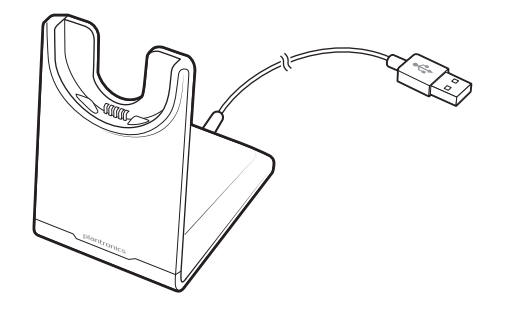

**NOTE** *\*Contents may vary by product.*

**NOTE** *Both the charge stand and micro USB cable can be plugged into either a computer or wall charger. It is only necessary to plug the charge stand into a computer to update firmware.*

USB Bluetooth adapter

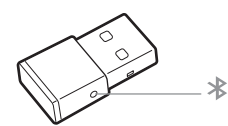

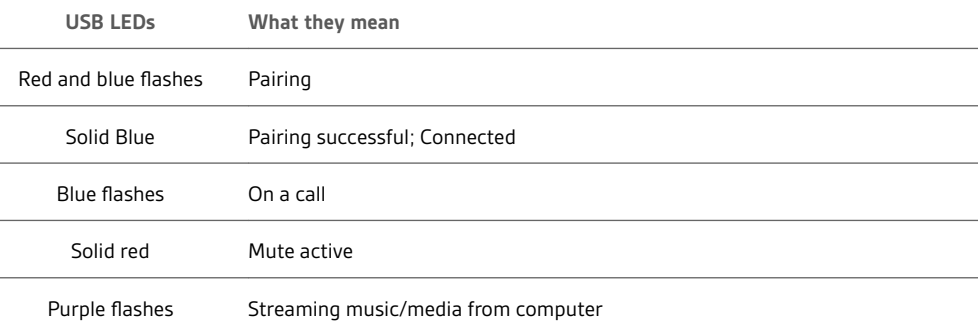

### <span id="page-4-0"></span>Connect and pair

#### Connect to PC

Your Bluetooth USB adapter comes pre-paired to your headset.

**1** Insert the Bluetooth USB adapter into your laptop or PC.

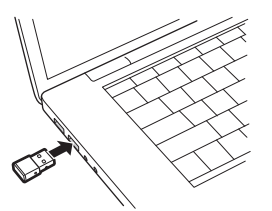

- **2** Pairing is successful when you hear "pairing successful" and the USB adapter LED is solid blue.
- **3 OPTIONAL: Headset call control** Some softphones require the installation of Plantronics Hub for Windows and Mac [\(plantronics.com/software\)](http://www.plantronics.com/software) to enable headset control (answer/end and mute) functionality.

**NOTE** *Plantronics Hub software also allows you to customize your headset's behavior through advanced settings and options.*

Your high-fidelity Bluetooth USB adapter comes ready to take calls. If you want to listen to music, you will need to configure your Bluetooth USB adapter. Configure USB adapter

#### Windows

- **1** To configure your Bluetooth USB adapter to play music, go to Start menu > Control Panel > Sound > Playback tab. Select **Plantronics BT600,** set it as the Default Device and click OK.
- **2** To pause music when you place or receive calls, go to Start menu > Control Panel > Sound > Communications tab and select the desired parameter. Mac
- **1** To configure the Bluetooth USB adapter, go to Apple menu > System Preferences > Sound. On both the Input and Output tabs, select **Plantronics BT600**.
- **1** To put your headset in pair mode, press and hold the power button towards the Bluetooth icon until you hear "pairing" and the headset LEDs flash red and blue. Pair to mobile device

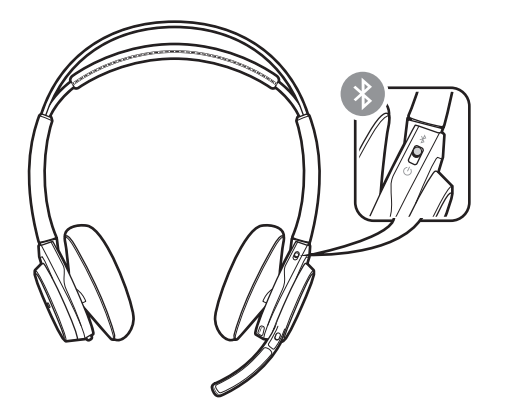

- **2** Activate Bluetooth on your phone and set it to search for new devices.
	- **iPhone** Settings > Bluetooth > On\*
	- **Android** Settings > Bluetooth: On > Scan for devices\*
	- **NOTE** *\*Menus may vary by device.*
- **3** Select "PLT Focus." If necessary, enter four zeros (0000) for the passcode or accept the connection.

Once successfully paired, you hear "pairing successful" and the headset LEDs stop flashing.

**NOTE** *Your headset can pair with up to 8 devices but only maintain 2 connections simultaneously; this includes the Bluetooth USB adapter.*

<span id="page-5-0"></span>**1** Insert the high-fidelity Bluetooth USB adapter into your laptop or computer and wait for your computer to recognize it. Pair USB adapter again

- **2** Put your headphones in pair mode.
- **3** Put your Bluetooth USB adapter into pair mode by gently pressing and holding the pair button with a pen or paperclip until the Bluetooth USB adapter flashes red and blue.

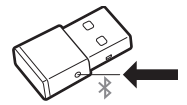

Pairing is successful when you hear "pairing successful" and the Bluetooth USB adapter LED is solid blue.

## <span id="page-6-0"></span>Fit and charge

Wear on the right or left

To position the microphone on the right or left side, rotate the microphone boom up and over. Adjust the boom so it points to the corner of your mouth.

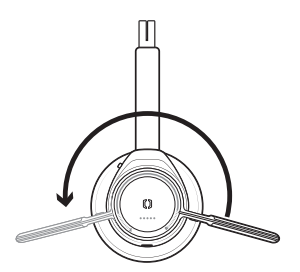

**TIP** *Your headset senses when you change the microphone boom from one side to the other and syncs the audio and controls specific to each side.*

**IMPORTANT** *Before using, charge the headset fully to reset the accuracy of the talk time prompts.* Charge your headset

> Charge your headset with the charge stand or the micro USB cable. The headset LEDs flash when charging. It takes up to 2 hours to fully charge your headset. The LEDs turn off once charging is complete.

**NOTE** *Both the charge stand and micro USB cable can be plugged into either a computer or wall charger. It is only necessary to plug into a computer to update firmware.*

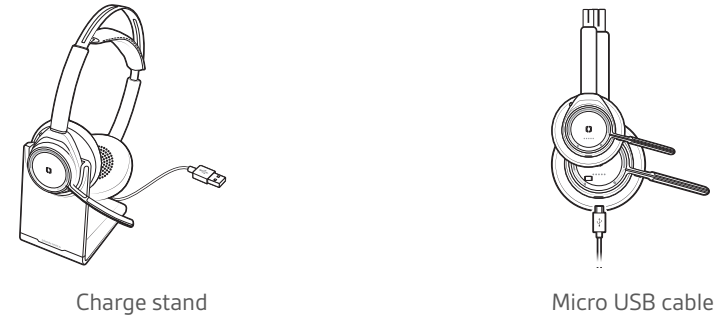

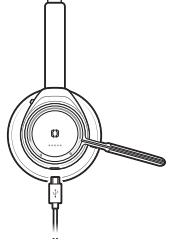

 $\mathbb{I}$ 

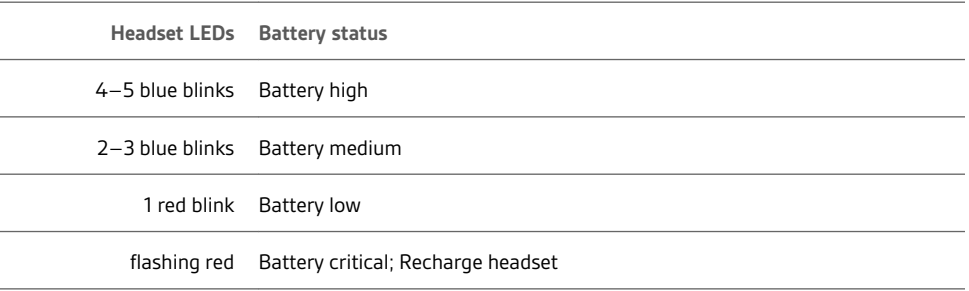

#### Check headset battery status

There are several ways to check your headset battery status.

- 1 Wearing the headset, tap the Call \ button and listen to the voice alert (smartphone only).
- **2** When not wearing the headset, tap any button except the Call button and observe the headset LEDs.
- **3** Place the headset in the charge cradle and observe the headset LEDs.

#### plantronics:

## <span id="page-7-0"></span>Load software

**Some softphones require the installation of Plantronics Hub for Windows and Mac to enable headset control (answer/end and mute) functionality.**

- **1** Install Plantronics Hub for Windows and Mac onto your computer by visiting [plantronics.com/](http://www.plantronics.com/software) [software.](http://www.plantronics.com/software)
- **2** Manage your headset settings with your computer or mobile device with Plantronics Hub for Windows and Mac or Plantronics Hub for iOS and Android, respectively [\(plantronics.com/](http://www.plantronics.com/software) [software\)](http://www.plantronics.com/software).

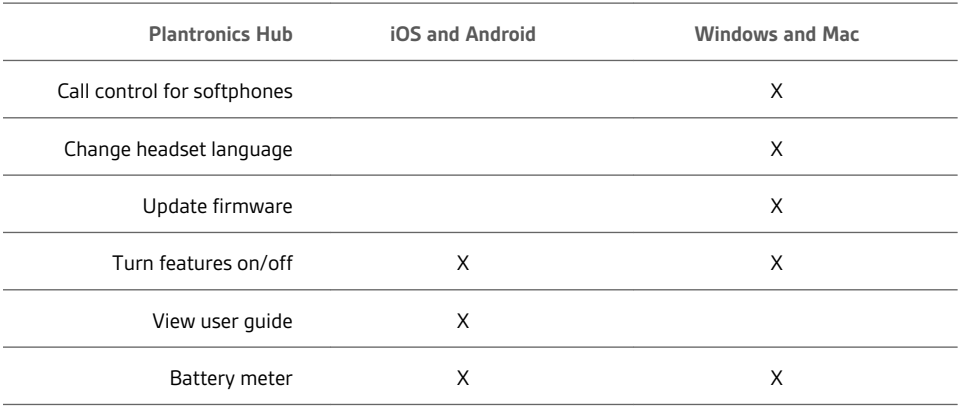

# <span id="page-8-0"></span>The basics

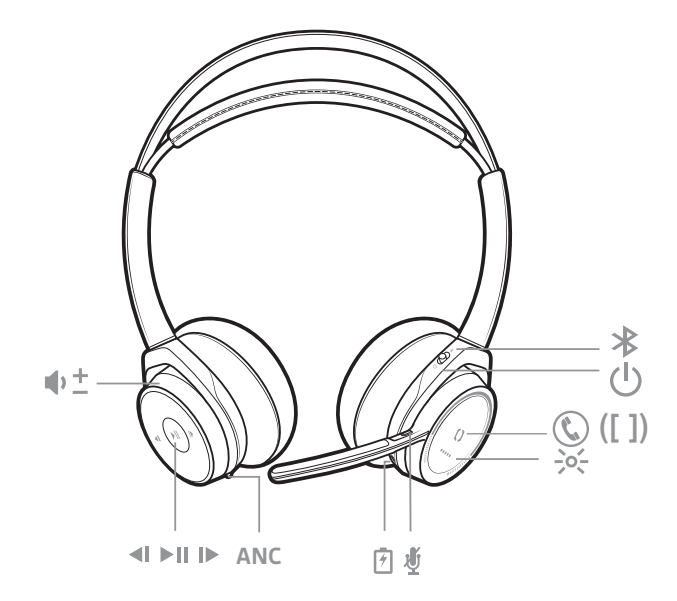

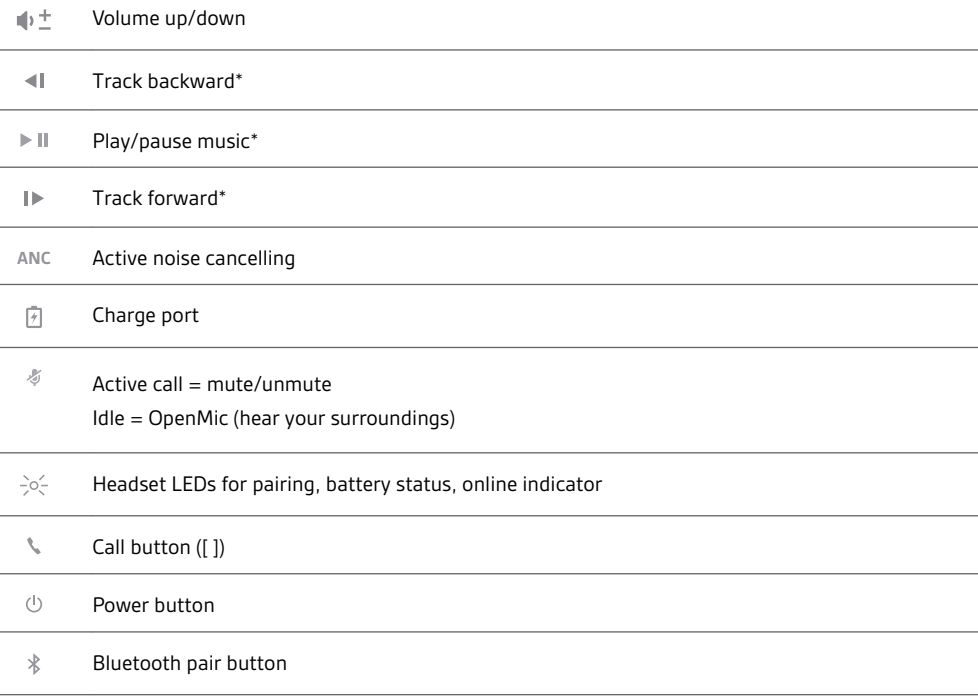

**NOTE** *\*Functionality varies by application. Does not function with web-based apps.*

#### **Answer or end a call**

Tap the Call \ button.

#### **Call back last call (smartphone)**

To dial your last number you dialed, double-tap the Call  $\mathbb k$  button.

Make/Take/End Calls

<span id="page-9-0"></span>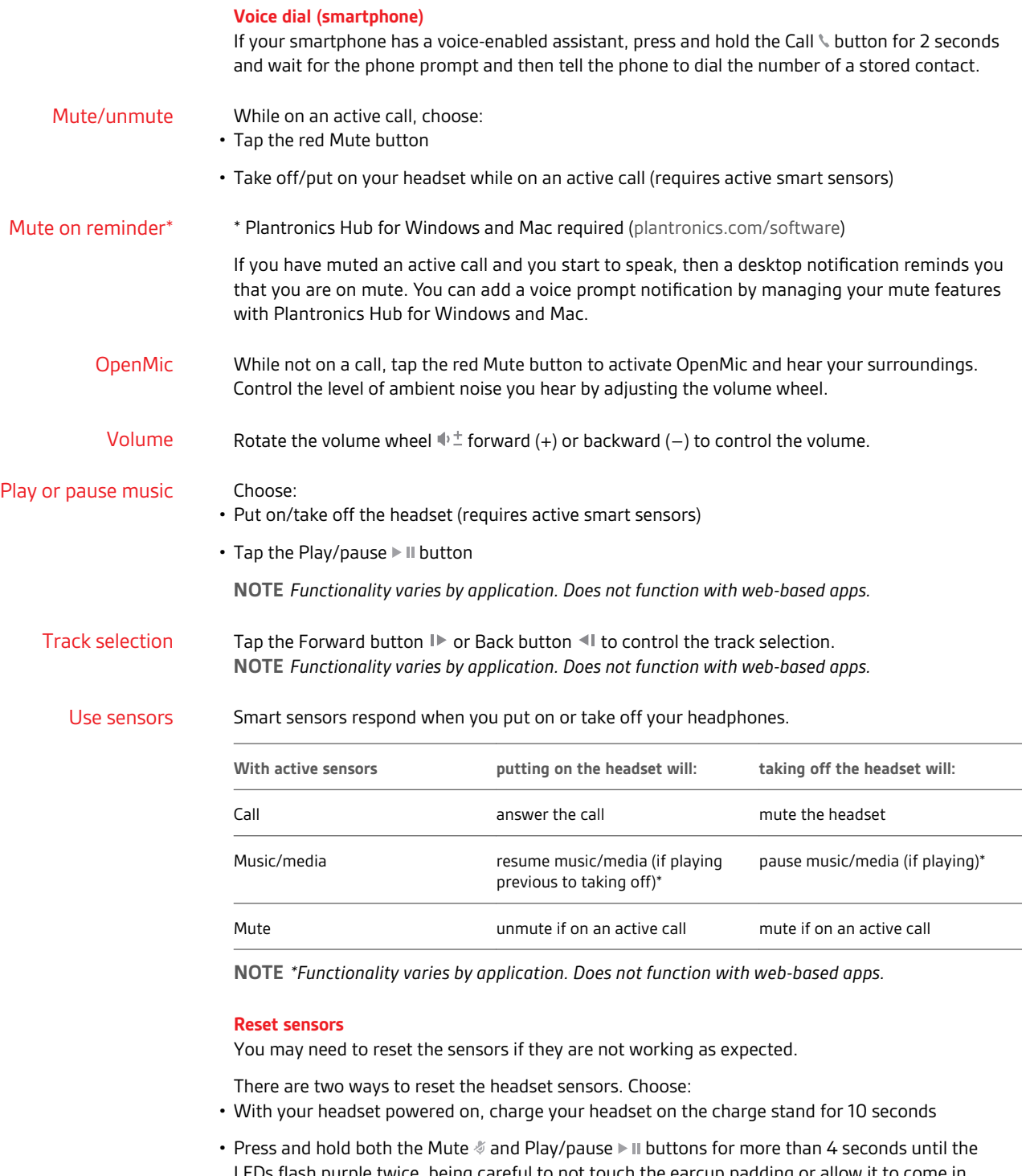

LEDs flash purple twice, being careful to not touch the earcup padding or allow it to come in contact with surfaces

#### **Disable sensors**

You can disable your headset smart sensors several ways:

• Manage sensors through Plantronics Hub software

<span id="page-10-0"></span>• Hold both the Mute  $\mathcal I$  and Call \ buttons for more than 4 seconds until the LED flashes purple then red. Repeat to reactivate; the LED flashes purple then blue

**NOTE** *Sensors cannot be disabled while streaming audio.*

Active Noise Cancelling (ANC) reduces external noise and enhances your music and sound quality. Your headset ships with ANC on. To turn ANC off, slide the stitch away from "ANC." ANC

# <span id="page-11-0"></span>More Features

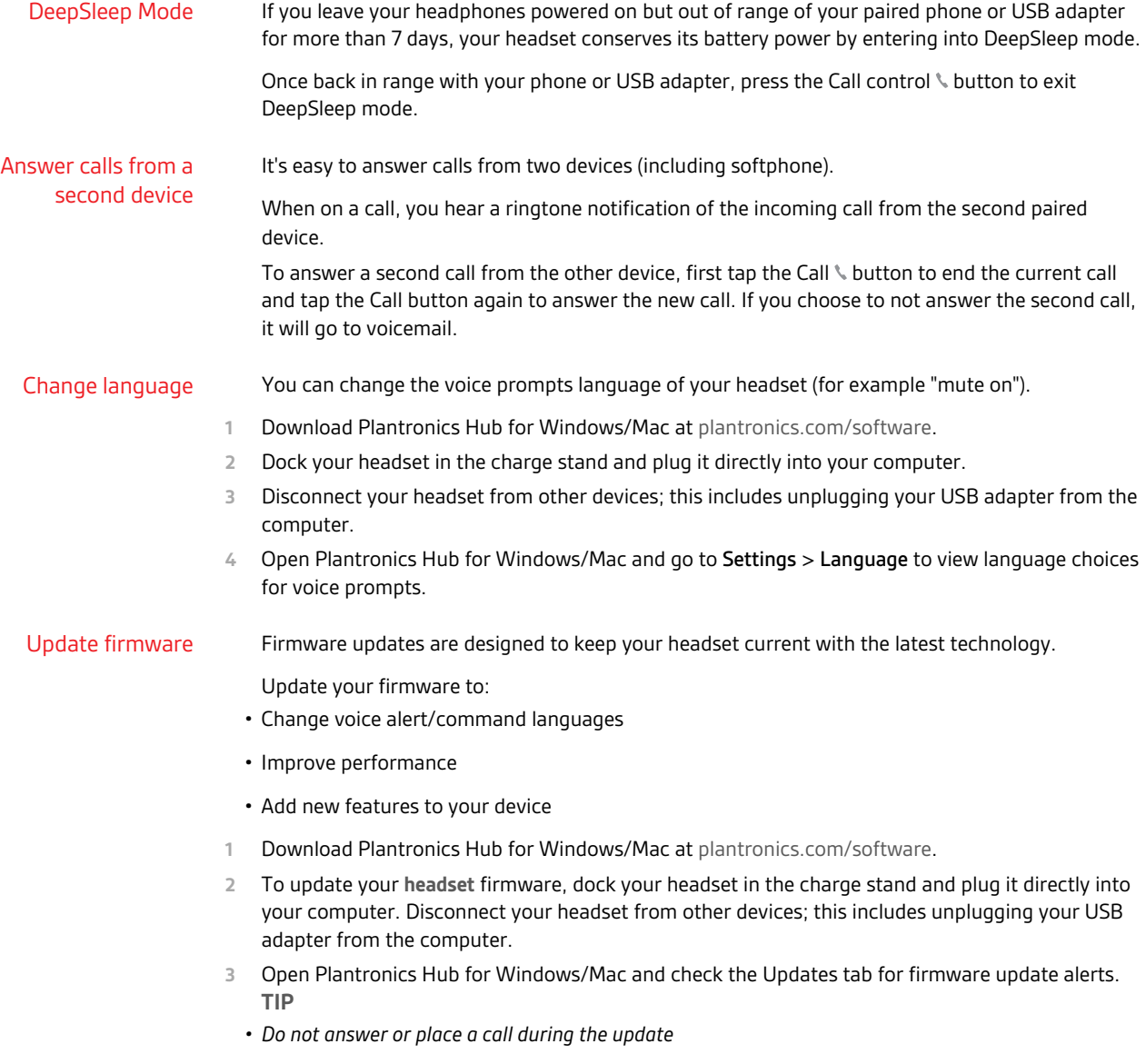

# <span id="page-12-0"></span>What's in the box

Contents may vary by product.

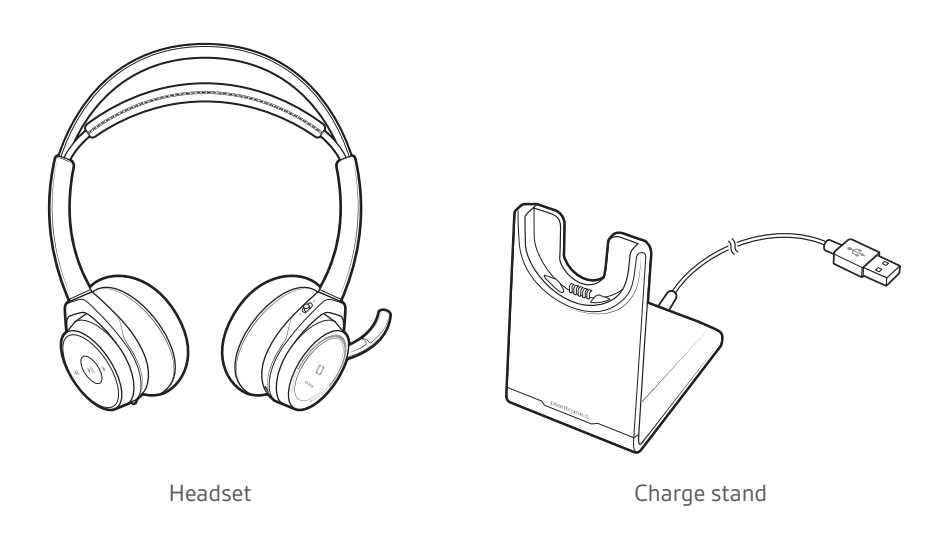

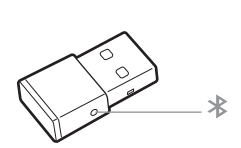

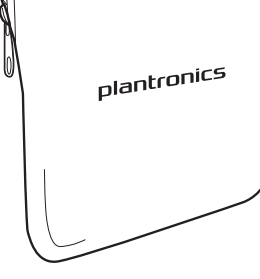

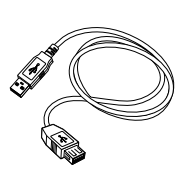

Bluetooth USB Adapter Carrying case Micro USB cable

#### Accessories

Sold separately at [plantronics.com/accessories.](http://www.plantronics.com/accessories)

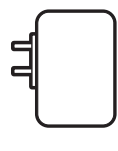

Wall charger

# <span id="page-13-0"></span>Troubleshoot

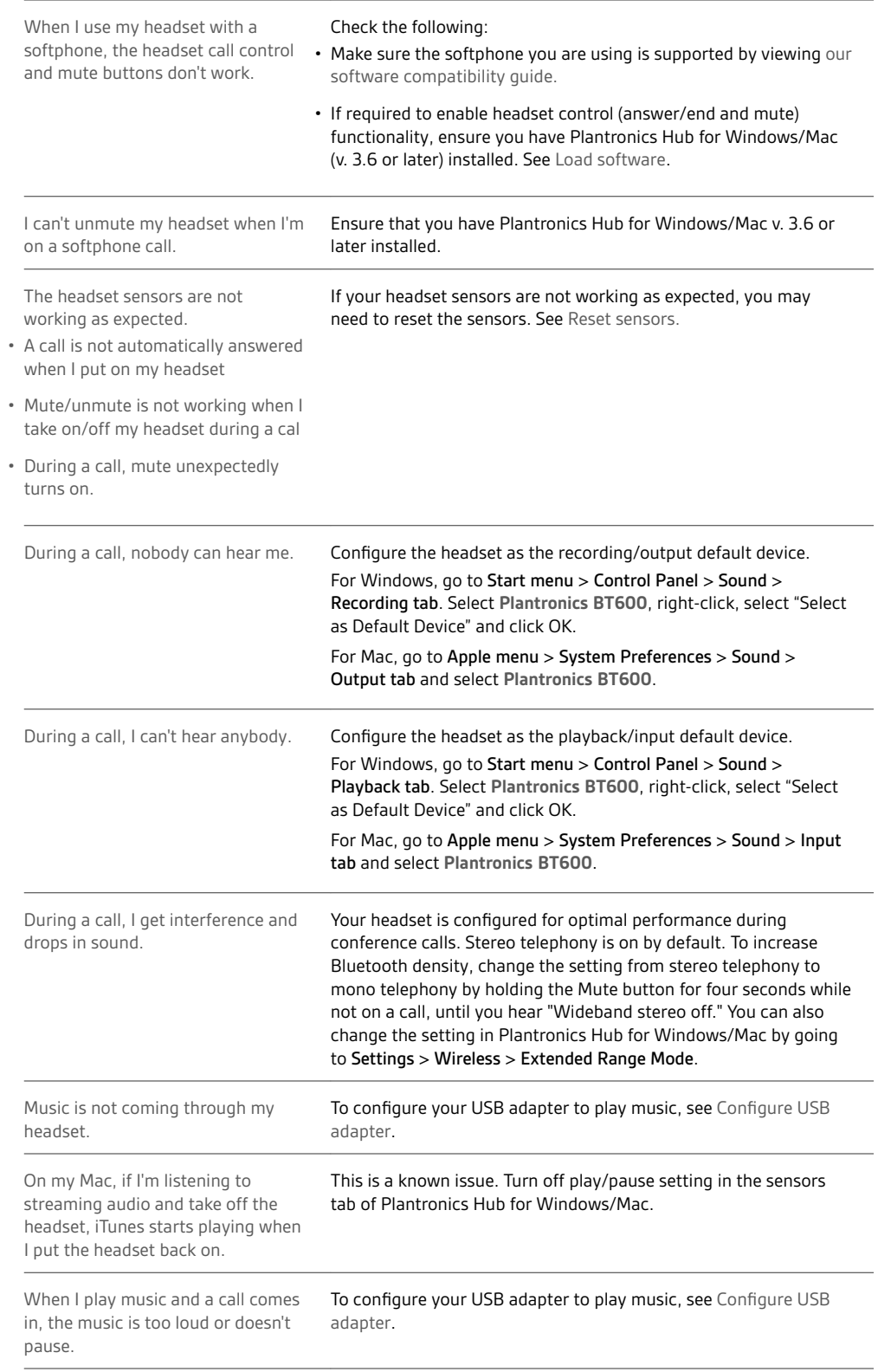

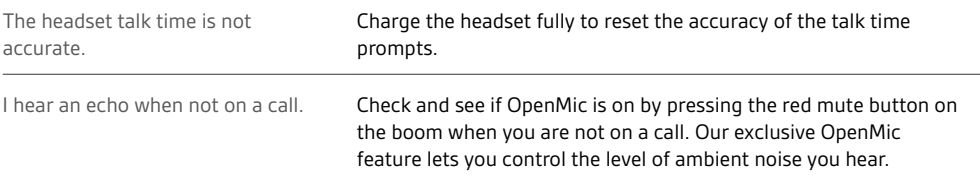

# <span id="page-15-0"></span>Support

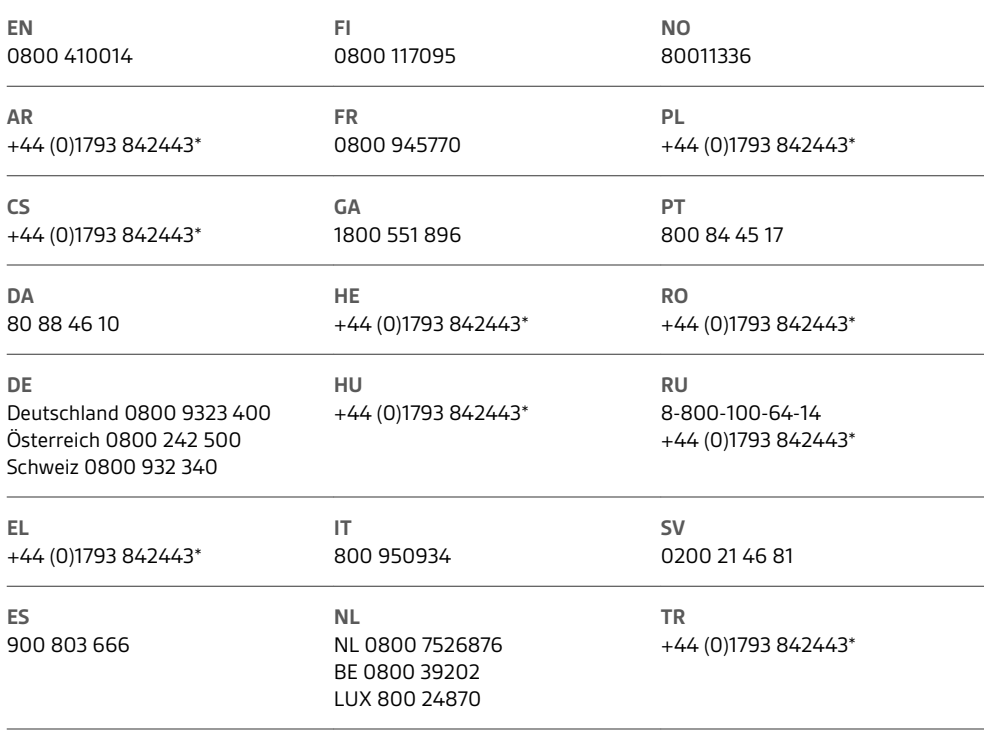

*\*Support in English*

For warranty details, go to plantronics.com/warranty.

#### **NEED MORE HELP?**

**plantronics.com/support**

# $plantronics<sub>o</sub>$  Simply Smarter Communications  $\mathbb{W}$

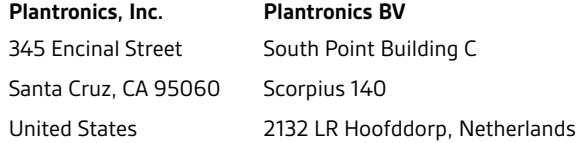

© 2019 Plantronics, Inc. Plantronics, Voyager, DeepSleep and Simply Smarter Communications are trademarks of Plantronics, Inc. registered in the US and<br>other countries. Bluetooth is a registered trademark owned by Bluetoot are the property of their respective owners.

Patents: US 8,208,673; 8,494,153; CN ZL201530152759.7; ZL201530152785.X; EM 002700138; 002700146; IN 272226; 272227; KO 30-833989; TW D171945; patents pending.

205084-06 (09.19)